⊕

- Конфигурирование модуля EPS
- $\bullet$ **Бонусная программа EPS** 
	- о Регистрация анкеты
		- Продажа
			- Списание баллов
			- Начисление баллов

Реализованная интеграция с системой EPS может не поддерживать определенные функции системы или иметь особенности их реализации. Следует уточнять полноту интеграции в соответствии с функциональными требованиями к системе лояльности.

Кассовое ПО Artix поддерживает применение дисконтных и бонусных воздействий системы лояльности EPS.

Для использования модуля (возможности отправки транзакций через очередь при временном отсутствии связи) необходимо установить пакет Artix-Queue.

# <span id="page-0-0"></span>Конфигурирование модуля EPS

Активация модуля системы лояльности EPS определяется параметром ерs, который задается в конфигурационном файле /linuxcash/cash/conf/ncash.ini.d/eps.ini в секции [plugins].

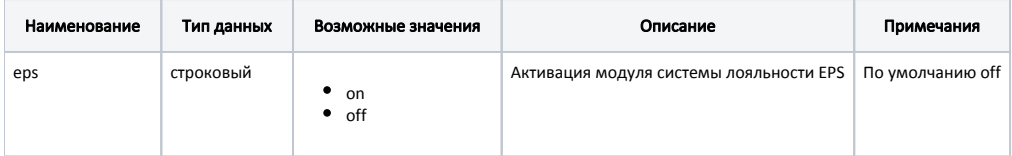

#### Пример настройки

[plugins] ; Система лояльности EPS ;eps = off

Настройка плагина системы лояльности EPS производится в конфигурационном файле /linuxcash/cash/conf/ncash.ini.d/eps.ini в секции [EPS].

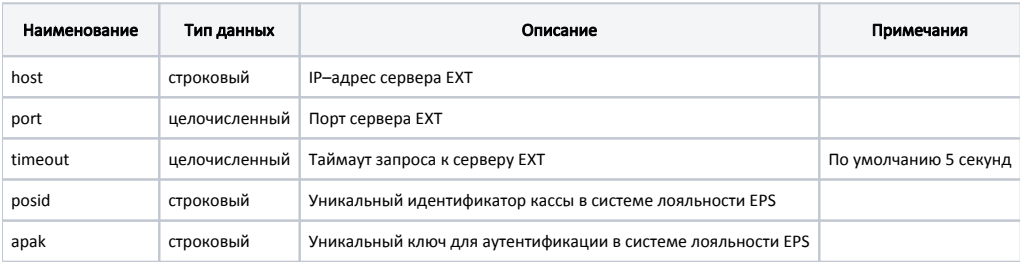

```
Пример настройки
```
[EPS] ; Настройки плагина системы лояльности EPS ; Адрес сервера EXT ; Значение по умолчанию 127.0.0.1 ;host = "127.0.0.1" ; Порт сервера EXT ; Значение по умолчанию 7777 ;port = 7777 ; Таймаут запроса к серверу EXT ; Значение по умолчанию 5 секунд ;timeout = 5 ; Уникальный идентификатор кассы в системе EPS ; Значение по умолчанию "" ;posid = "" ; Уникальный ключ для аутентификации в системе EPS ; Значение по умолчанию "" ;apak = ""

# <span id="page-1-0"></span>Бонусная программа EPS

Для использования системы лояльности EPS необходимо:

- 1. Завести группу бонусных карты с типом карты EPS [\(БД Dictionaries таблица Cardgroup](https://docs.artix.su/pages/viewpage.action?pageId=86248304#id-,-Cardgroup�) поле cardmode = 10).
- 2. Активировать модуль системы лояльности EPS (см.Конфигурирование модуля EPS).
- 3. Настроить подключение к серверу системы лояльности (см.Конфигурирование модуля EPS).
- 4. Перезапустить кассовую программу.
- 5. Применить бонусную карту в чеке.

#### <span id="page-1-1"></span>Регистрация анкеты

Выдача покупателю карты клиента торговой сети осуществляется только при наличии заполненной анкеты. Для регистрации анкеты в утилите администрирования Yuki необходимо на клавишу настроить действие "Регистрация анкеты" с командой COMMAND\_FILL\_CARDOWNER\_INFO и параметром card mode = 10. О настройке действий подробнее можно прочитать в разделе "[Настройка действий](http://docs.artix.su/pages/viewpage.action?pageId=10649696)".

При нажатии на клавишу "Регистрация анкеты" на экран будет выведен диалог о необходимости сканировать штрих-код анкеты. После сканирования штрихкода анкеты на экран будет выведен диалог для считывания магнитной полосы на карте клиента. После считывания данных информация об анкете и карте будет отправлена на сервер EPS.

Если регистрация анкеты пройдена неудачно, то на экран будет выведена ошибка "Ошибка регистрации анкеты EPS".

При отмене операции считывания данных с анкеты или карты клиента на экран будет выведено сообщение "Отмена регистрации анкеты EPS пользователем". Операция отменяется, данные об анкете не отправляются на сервер.

## <span id="page-1-2"></span>Продажа

Для получения скидки, для начисления и списания баллов с бонусной карты необходимо [добавить карту](https://docs.artix.su/pages/viewpage.action?pageId=27531251) системы лояльности EPS в чек. Обращение к серверу для получения скидки выполняется автоматически при переходе в подытог, для получения суммы доступных баллов обращение к серверу выполняется при оплате баллами. Полученные скидки автоматически применяются к чеку.

Внутренние скидки суммируются со скидками системы лояльности EPS.

При закрытии чека может быть напечатана информация для покупателя.

#### <span id="page-1-3"></span>Списание баллов

<span id="page-1-4"></span>Списание баллов выполняется по инициативе кассира. Потраченные баллы фиксируются в кассовой программе как скидка на чек. Для списания можно использовать все доступные баллы.

## Начисление баллов

Начисление баллов происходит на стороне сервера системы лояльности EPS после закрытия чека.